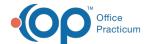

## Implantable Devices Configuration

Last Modified on 08/24/2021 9:11 am ED

Version 14 19

This window map article points out some of the important aspects of the window you're working with in OP but is not intended to be instructional. To learn about topics related to using this window, see the **Related Articles** section at the bottom of this page.

## **About Implantable Devices Configuration**

Path: Clinical, Practice Management, or Billing tab > Patient Chart button > Implantable Device > New button

The Implantable Devices Configuration window notifies the user that the Implantable Device configuration has not been completed for the practice and provides a link to step-by-step instructions on how to obtain a UMLS license.

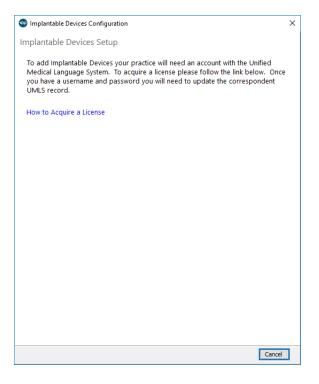

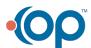